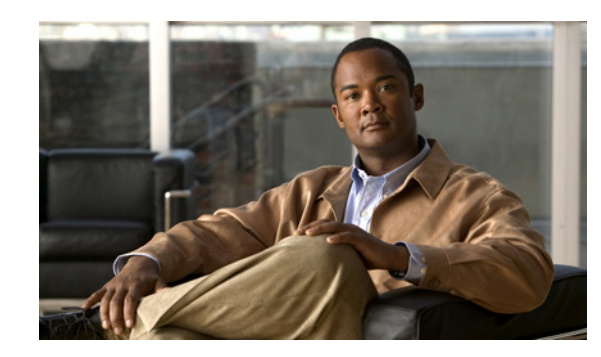

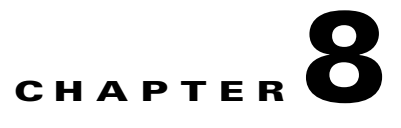

# **Monitoring the Cisco Unified IP Phone Remotely**

Each Cisco Unified IP Phone has a web page from which you can view a variety of information about the phone, including:

- **•** Device information
- **•** Network configuration information
- **•** Network statistics
- **•** Device logs
- **•** Streaming statistics

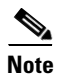

**Note** The Cisco Unified IP Phone does not support web access on its IPv6 address.

This chapter describes the information that you can obtain from the phone's web page. You can use this information to remotely monitor the operation of a phone and to assist with troubleshooting.

You can also obtain much of this information directly from a phone. For more information, see Viewing Model Information, Status, and Statistics on the Cisco Unified IP Phone.

For more information about troubleshooting the Cisco Unified IP Phone, see Troubleshooting and Maintenance.

This chapter includes these topics:

- **•** [Accessing the Web Page for a Phone, page 8-2](#page-1-0)
- **•** [Disabling and Enabling Web Page Access, page 8-3](#page-2-0)
- **•** [Device Information, page 8-4](#page-3-0)
- **•** [Network Configuration, page 8-5](#page-4-0)
- **•** [Network Statistics, page 8-8](#page-7-0)
- **•** [Device Logs, page 8-10](#page-9-0)
- **•** [Streaming Statistics, page 8-11](#page-10-0)

## <span id="page-1-0"></span>**Accessing the Web Page for a Phone**

To access the web page for a Cisco Unified IP Phone, perform these steps.

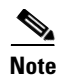

**Note** If you cannot access the web page, it may be disabled. See [Disabling and Enabling Web Page Access,](#page-2-0)  [page 8-3](#page-2-0) for more information.

#### **Procedure**

**Step 1** Obtain the IP address of the Cisco Unified IP Phone by using one of these methods:

- **•** Search for the phone in Cisco Unified Communications Manager by choosing **Device > Phone**. Phones registered with Cisco Unified Communications Manager display the IP address on the Find and List Phones window and at the top of the Phone Configuration window.
- **•** On the Cisco Unified IP Phone, press the **Settings** button, choose **Network Configuration**, and then scroll to the IP Address option.
- **Step 2** Open a web browser and enter the following URL, where *IP* address is the IP address of the Cisco Unified IP Phone:

http://*IP\_address* or *https://IP\_address* (depending on the protocol supported by the Cisco Unified IP Phone)

The web page for a Cisco Unified IP Phone includes these topics:

- Device Information—Displays device settings and related information for the phone. For more information, see [Device Information, page 8-4](#page-3-0).
- **•** Network Configuration—Displays network configuration information and information about other phone settings. For more information, see [Network Configuration, page 8-5](#page-4-0).
- **•** Network Statistics—Includes the following hyperlinks, which provide information about network traffic:
	- **–** Ethernet Information—Displays information about Ethernet traffic. For more information, see [Network Statistics, page 8-8](#page-7-0).
	- **–** Access (Port)—Displays information about network traffic to and from the PC port on the phone. For more information, see [Network Statistics, page 8-8](#page-7-0).
	- **–** Network (Port)—Displays information about network traffic to and from the network port on the phone. For more information, see [Network Statistics, page 8-8.](#page-7-0)
- **•** Device Logs—Includes the following hyperlinks, which provide information that you can use for troubleshooting:
	- **–** Console Logs—Includes hyperlinks to individual log files. For more information, see [Device](#page-9-0)  [Logs, page 8-10](#page-9-0).
	- **–** Core Dumps—Includes hyperlinks to individual dump files. For more information, see [Device](#page-9-0)  [Logs, page 8-10](#page-9-0).
	- **–** Status Messages—Displays up to the 10 most recent status messages that the phone has generated since it was last powered up. For more information, see [Device Logs, page 8-10.](#page-9-0)
	- **–** Debug Display—Displays debug messages that might be useful to Cisco TAC if you require assistance with troubleshooting. For more information, see [Device Logs, page 8-10](#page-9-0).
- **•** Streaming Statistics—Includes the following hyperlinks
	- **–** Stream 1, Stream 2, Stream 3, Stream 4, or Stream 5—Display a variety of streaming statistics. For more information, see [Streaming Statistics, page 8-11.](#page-10-0)

## <span id="page-2-0"></span>**Disabling and Enabling Web Page Access**

For security purposes, you may choose to prevent access to the web pages for a phone. If you do so, you will prevent access to the web pages that are described in this chapter and to the Cisco Unified Communications Manager User Options web pages.

You can enable or disable access to the web pages for an individual phone, a group of phones, or to all phones in the system.

To enable or disable access to the web pages for all phones on the system, choose **System > Enterprise Parameters** and select Enabled or Disabled from the Web Access drop-down menu.

To enable or disable access to the web pages for a group of phones, choose **Device > Device Settings > Common Phone Profile** to create a new phone profile or to update an existing phone profile, select Enabled or Disabled from the Web Access drop-down menu and select the common phone profile when you configure your phone.

To enable or disable access to the web pages for a phone, follow these steps from Cisco Unified Communications Manager Administration.

#### **Procedure**

- **Step 1** Choose **Device > Phone**.
- **Step 2** Specify the criteria to find the phone and click **Find**, or click **Find** to display a list of all phones.
- **Step 3** Click the device name to open the Phone Configuration window for the device.
- **Step 4** Scroll down to the Product Specific Configuration section. From the Web Access drop-down list box, choose **Disabled** if you want to disable your phone and choose **Enabled** if you want to enable your phone.
- **Step 5** Click **Update**.

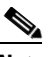

**Note** Some features, such as Cisco Quality Report Tool, do not function properly without access to the phone web pages. Disabling web access also affects any serviceability application that relies on web access, such as CiscoWorks.

# **Configuring the Cisco Unified IP Phone to use HTTP/HTTPS Protocols**

The Cisco Unified IP Phone can be configured to use:

- **•** The HTTPS protocol only
- **•** The HTTP or HTTPS protocols

If your Cisco Unified IP Phone is configured to use the HTTP or HTTPS protocols (the second case above), use http://IP\_address or https://IP\_address for the phone's web access.

## <span id="page-3-0"></span>**Device Information**

The Device Information area on a phone's web page displays device settings and related information for the phone. [Table 8-1](#page-3-1) describes these items.

To display the Device Information area, access the web page for the phone as described in the [Accessing](#page-1-0)  [the Web Page for a Phone, page 8-2](#page-1-0), and then click the **Device Information** hyperlink.

| <b>Item</b>               | <b>Description</b>                                                                                                    |  |
|---------------------------|----------------------------------------------------------------------------------------------------|--|
| <b>MAC Address</b>        | Media Access Control (MAC) address of the phone                                                                                                    |  |
| <b>Host Name</b>          | Unique, fixed name that is automatically assigned to the phone based on its MAC address                                                                                          |  |
| Phone DN                  | Directory number assigned to the phone                                                                                                    |  |
| App Load ID               | Identifier of the firmware running on the phone                                                                                                    |  |
| <b>Boot Load ID</b>       | Identifier of the factory-installed load running on the phone                                                                                                    |  |
| Version                   | Version of the firmware running on the phone                                                                                                    |  |
| <b>Expansion Module 1</b> | Phone load ID for the first Cisco Unified IP Phone Expansion Module 7914, if connected to the<br>phone                                                                           |  |
| <b>Expansion Module 2</b> | Phone load ID for the second Cisco Unified IP Phone Expansion Module 7914, if connected to the<br>phone                                                                          |  |
| <b>Hardware Revision</b>  | Revision value of the phone hardware                                                                                                    |  |
| Serial Number             | Serial number of the phone                                                                                                    |  |
| Model Number              | Model number of the phone                                                                                                    |  |
| <b>Message Waiting</b>    | Indicates if there is a voice message waiting on any line for this phone                                                                                                    |  |
| <b>UDI</b>                | Displays the following Cisco Unique Device Identifier (UDI) information about the phone:                                                                                         |  |
|                           | Device Type-Indicates hardware type. For example, phone displays for all phone models<br>٠                                                                                       |  |
|                           | Device Description—Displays the name of the phone associated with the indicated model type<br>٠                                                                                  |  |
|                           | Product Identifier—Specifies the phone model<br>٠                                                                                                    |  |
|                           | Version Identifier—Represents the hardware version of the phone<br>٠                                                                                                    |  |
|                           | The Version Identifier field might display a blank screen if the user is using an older model Cisco<br>Unified IP Phone, because the hardware does not provide this information. |  |
|                           | Serial Number—Displays the phone's unique serial number<br>٠                                                                                                    |  |

<span id="page-3-1"></span>*Table 8-1 Device Information Area Items*

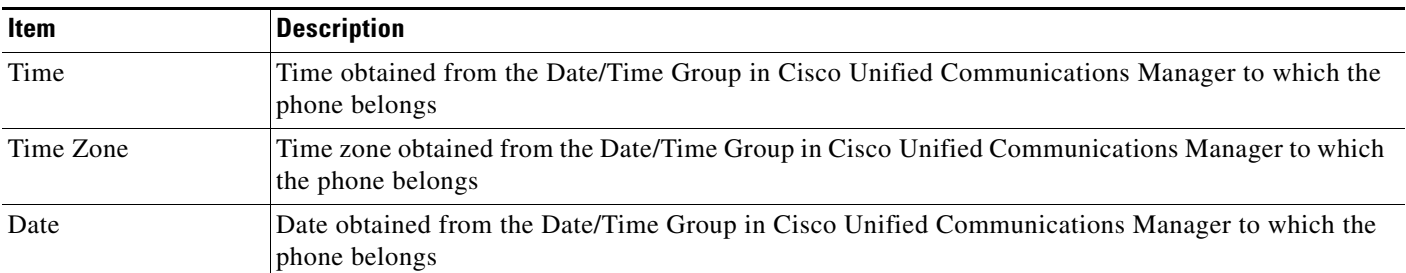

#### *Table 8-1 Device Information Area Items (continued)*

## <span id="page-4-0"></span>**Network Configuration**

The Network Configuration area on a phone's web page displays network configuration information and information about other phone settings. [Table 8-2](#page-4-1) describes these items.

You can view and set many of these items from the Network Configuration Menu and the Device Configuration Menu on the Cisco Unified IP Phone. For more information, see Configuring Features, Templates, Services, and Users

To display the Network Configuration area, access the web page for the phone as described in [Accessing](#page-1-0)  [the Web Page for a Phone, page 8-2,](#page-1-0) and then click the **Network Configuration** hyperlink.

<span id="page-4-1"></span>

| Table 8-2<br><b>Network Configuration Area Items</b> |                                                                                                    |  |
|------------------------------------------------------|----------------------------------------------------------------------------------------------------|--|
| Item                                                 | <b>Description</b>                                                                                                    |  |
| <b>DHCP</b> Server                                   | IP address of the Dynamic Host Configuration Protocol (DHCP) server from which the<br>phone obtains its IP address.              |  |
| <b>BOOTP</b> Server                                  | Indicates whether the phone obtains its configuration from a Bootstrap Protocol (BootP)<br>server.                               |  |
| <b>MAC Address</b>                                   | Media Access Control (MAC) address of the phone.                                                                                 |  |
| <b>Host Name</b>                                     | Host name that the DHCP server assigned to the phone.                                                                            |  |
| Domain Name                                          | Name of the Domain Name System (DNS) domain in which the phone resides.                                                          |  |
| <b>IP</b> Address                                    | Internet Protocol (IP) address of the phone.                                                                                     |  |
| <b>Subnet Mask</b>                                   | Subnet mask used by the phone.                                                                                                   |  |
| TFTP Server 1                                        | Primary Trivial File Transfer Protocol (TFTP) server used by the phone.                                                          |  |
| Default Router 1-5                                   | Default router used by the phone (Default Router 1) and optional backup routers (Default<br>Router $2-5$ ).                      |  |
| DNS Server 1-5                                       | Primary Domain Name System (DNS) server (DNS Server 1) and optional backup DNS<br>servers (DNS Server $2-5$ ) used by the phone. |  |
| Operational VLAN ID                                  | Auxiliary Virtual Local Area Network (VLAN) configured on a Cisco Catalyst switch in<br>which the phone is a member.             |  |
| Admin. VLAN ID                                       | Auxiliary VLAN in which the phone is a member.                                                                                   |  |
|                                                      |                                                                                                    |  |

| <b>Item</b>                  | <b>Description</b>                                                                                                    |
|------------------------------|----------------------------------------------------------------------------------------------------|
| Unified CM 1-5               | Host names or IP addresses, in prioritized order, of the Cisco Unified Communications<br>Manager servers with which the phone can register. An item can also show the IP address<br>of an SRST router that is capable of providing limited Cisco Unified Communications<br>Manager functionality, if such a router is available.                                                                                                    |
|                              | For an available server, an item will show the Cisco Unified Communications Manager<br>server IP address and one of the following states:                                                                                                    |
|                              | Active-Cisco Unified Communications Manager server from which the phone is<br>currently receiving call-processing services.                                                                                                    |
|                              | Standby—Cisco Unified Communications Manager server to which the phone<br>switches if the current server becomes unavailable.                                                                                                    |
|                              | Blank—No current connection to this Cisco Unified Communications Manager server.                                                                                                    |
|                              | An item may also include the Survivable Remote Site Telephony (SRST) designation,<br>which identifies an SRST router capable of providing Cisco Unified Communications<br>Manager functionality with a limited feature set. This router assumes control of call<br>processing if all other Cisco Unified Communications Manager servers become<br>unreachable. The SRST Cisco Unified Communications Manager always appears last in<br>the list of servers, even if it is active. You configure the SRST router address in the Device<br>Pool section in Cisco Unified Communications Manager Configuration window. |
| <b>Information URL</b>       | URL of the help text that appears on the phone.                                                                                                    |
| Directories URL              | URL of the server from which the phone obtains directory information.                                                                                                    |
| Messages URL                 | URL of the server from which the phone obtains message services.                                                                                                    |
| Services URL                 | URL of the server from which the phone obtains Cisco Unified IP Phone services.                                                                                                    |
| <b>DHCP</b> Enabled          | Indicates whether DHCP is being used by the phone.                                                                                                    |
| <b>DHCP Address Released</b> | Indicates the setting of the DHCP Address Released option on the phone's Network<br>Configuration menu.                                                                                                    |
| <b>Alternate TFTP</b>        | Indicates whether the phone is using an alternative TFTP server.                                                                                                    |
| <b>Idle URL</b>              | URL that the phone displays when the phone has not been used for the time specified by<br>Idle URL Time, and no menu is open.                                                                                                    |
| Idle URL Time                | Number of seconds that the phone has not been used and no menu is open before the XML<br>service specified by Idle URL is activated.                                                                                                    |
| Proxy Server URL             | URL of proxy server, which makes HTTP requests to non-local host addresses on behalf of<br>the phone HTTP client and provides responses from the non-local host to the phone HTTP<br>client.                                                                                                    |
| Authentication URL           | URL that the phone uses to validate requests made to the phone web server.                                                                                                    |

*Table 8-2 Network Configuration Area Items (continued)*

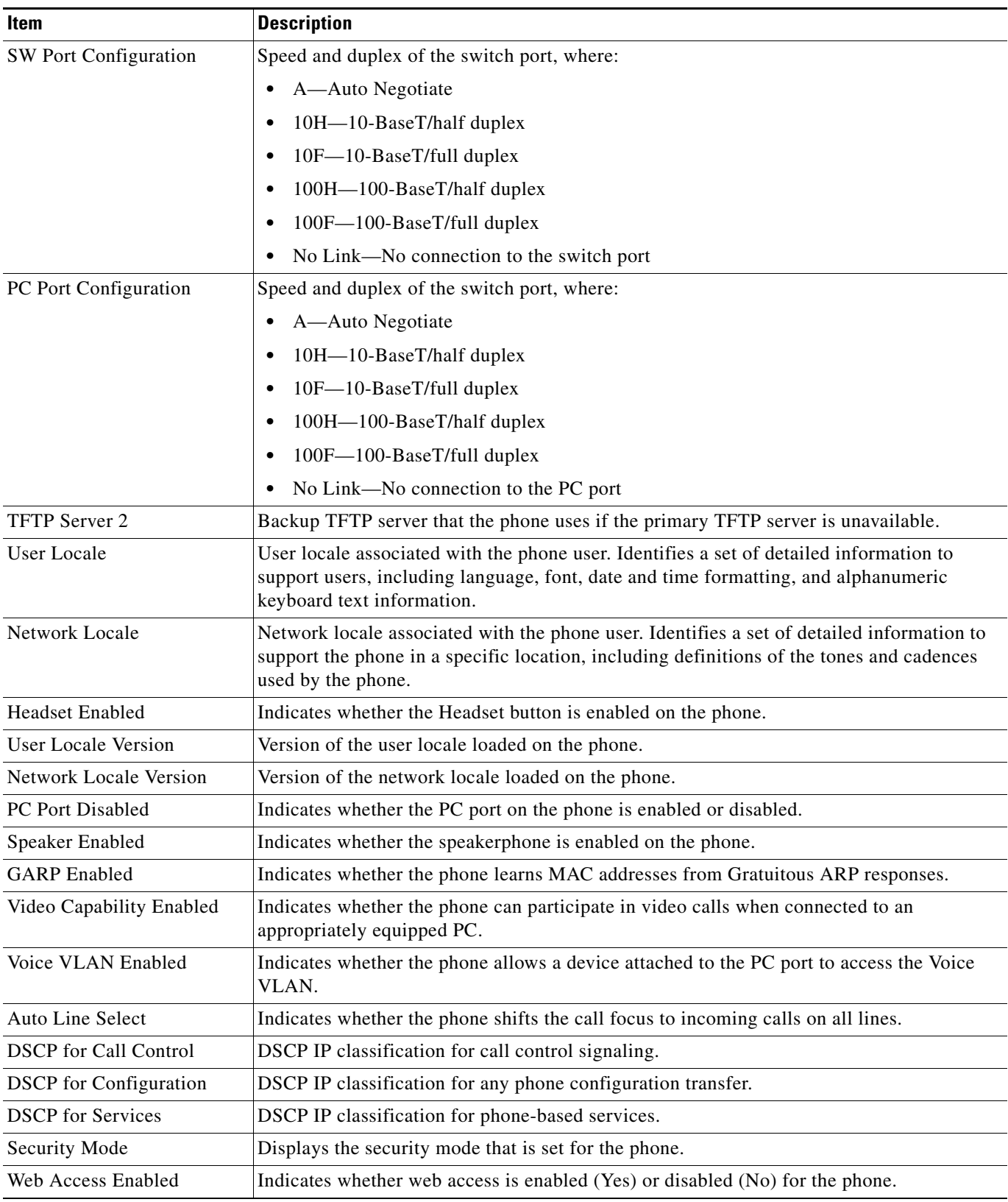

### *Table 8-2 Network Configuration Area Items (continued)*

**Cisco Unified IP Phone Administration Guide for Cisco Unified Communications Manager 8.0 (SCCP and SIP)**

 $\blacksquare$ 

| <b>Item</b>                                   | <b>Description</b>                                                                                                    |
|-----------------------------------------------|----------------------------------------------------------------------------------------------------|
| Span to PC Port                               | Indicates whether the phone will forward packets transmitted and received on the network<br>port to the access port.                                                                                                    |
| PC VLAN                                       | VLAN used to identify and remove 802.1P/Q tags from packets sent to the PC.                                                                                                    |
| Forwarding Delay                              | Indicates whether the internal switch begins forwarding packets between the PC port and<br>switched port on the phone when the phone becomes active.                                                                       |
| LLDP: PC Port                                 | Indicates whether Link Layer Discovery Protocol (LLDP) is enabled on the PC port.                                                                                                    |
| LLDP-MED: SW Port                             | Indicates whether Link Layer Discovery Protocol Media Endpoint Discovery<br>(LLDP-MED) is enabled on the switch port.                                                                                                    |
| <b>LLDP</b> Asset ID                          | Identifies the asset ID assigned to the phone for inventory management.                                                                                                    |
| Wireless Headset<br><b>Hookswitch Control</b> | Enables users to receive notifications of incoming calls and answer or end calls while<br>working in a wireless environment.                                                                                               |
| <b>LLDP</b> Power Priority                    | Advertises the phone's power priority to the switch, enabling the switch to appropriately<br>provide power to the phones. Settings include:                                                                                |
|                                               | Unknown-default                                                                                                    |
|                                               | Low                                                                                                    |
|                                               | High                                                                                                    |
|                                               | Critical                                                                                                    |
| CDP: PC Port                                  | Indicates whether CDP is supported on the PC port (default is enabled).                                                                                                    |
|                                               | Enable CDP on the PC port when Cisco VT Advantage/Unified Video Advantage (CVTA)<br>is connected to the PC port. CVTA does not work without CDP interaction with the phone.                                                |
|                                               | When CDP is disabled in Cisco Unified Communications Manager, a warning is<br><b>Note</b><br>displayed, indicating that disabling CDP on the PC port prevents CVTA from<br>working.                                        |
|                                               | The current PC and switch port CDP values are shown on the Settings menu.<br><b>Note</b>                                                                                                    |
| CDP: SW Port                                  | Indicates whether CDP is supported on the switch port (default is enabled).                                                                                                    |
|                                               | Enable CDP on the switch port for VLAN assignment for the phone, power<br>٠<br>negotiation, QoS management, and 802.1x security.                                                                                           |
|                                               | Enable CDP on the switch port when the phone is connected to a Cisco switch.<br>$\bullet$                                                                                                    |
|                                               | When CDP is disabled in Cisco Unified Communications Manager, a warning is<br><b>Note</b><br>presented, indicating that CDP should be disabled on the switch port only if the<br>phone is connected to a non-Cisco switch. |
|                                               | The current PC and switch port CDP values are shown on the Settings menu.<br><b>Note</b>                                                                                                    |

*Table 8-2 Network Configuration Area Items (continued)*

# <span id="page-7-0"></span>**Network Statistics**

The following network statistics hyperlinks on a phone's web page provide information about network traffic on the phone. To display a network statistics area, access the web page for the phone as described in the [Accessing the Web Page for a Phone, page 8-2](#page-1-0).

- **•** Ethernet Information—Displays information about Ethernet traffic. [Table 8-3](#page-8-0) describes the items in this area.
- **•** Access—Displays information about network traffic to and from the PC port on the phone. [Table 8-4](#page-8-1) describes the items in this area.
- **•** Network—Displays information about network traffic to and from the network (SW) port on the phone. [Table 8-4](#page-8-1) describes the items in this area.

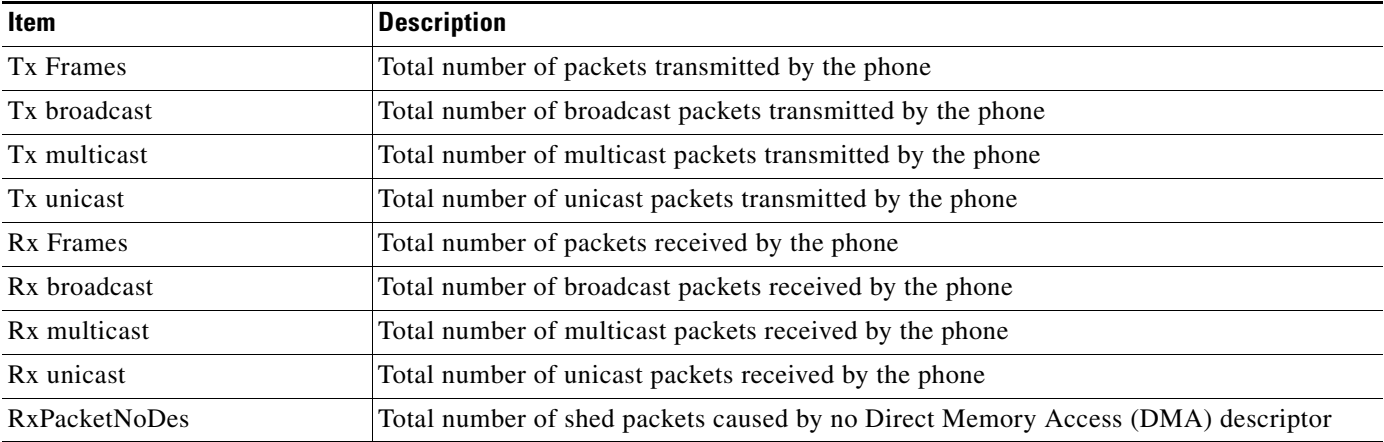

## <span id="page-8-0"></span>*Table 8-3 Ethernet Information Items*

### <span id="page-8-1"></span>*Table 8-4 Access Area and Network Items*

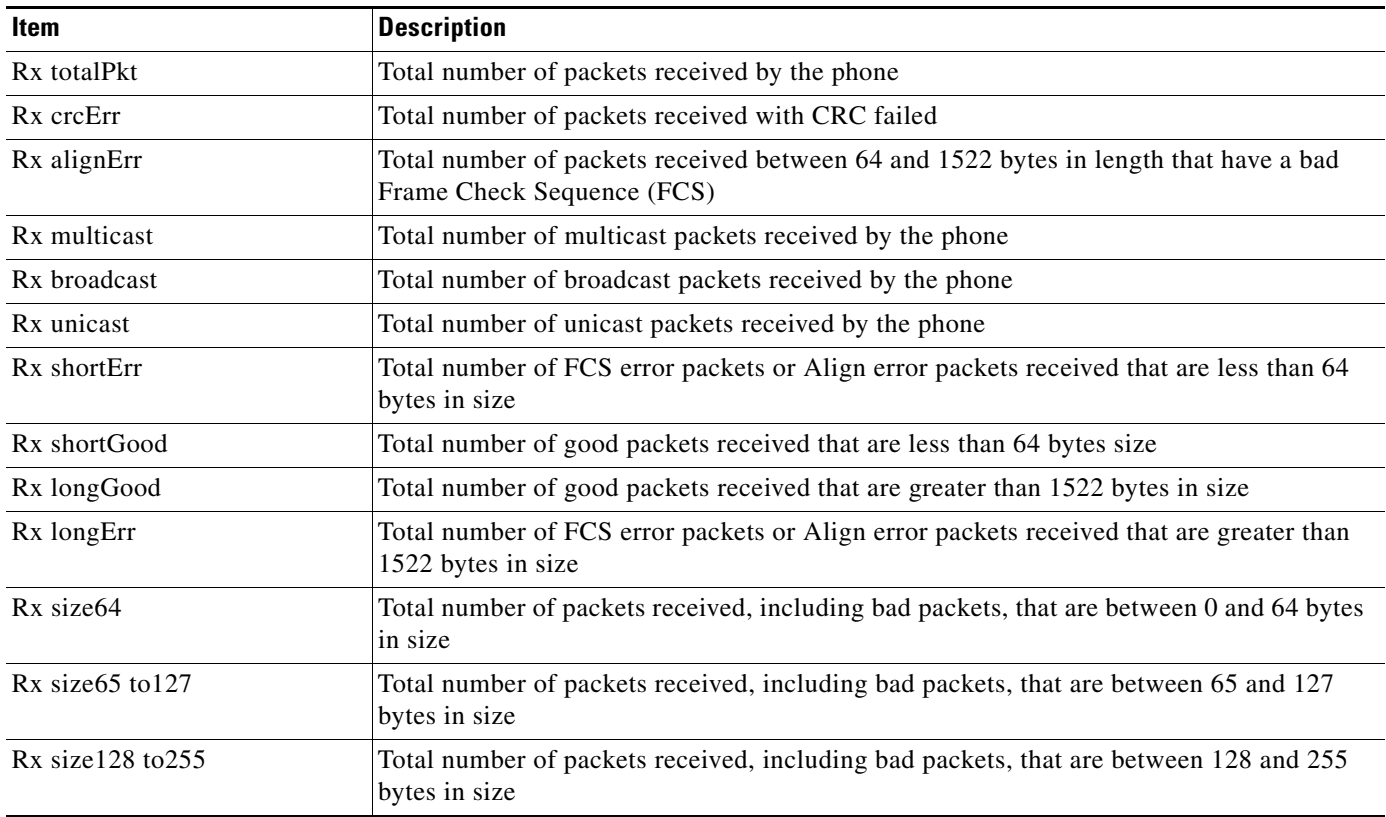

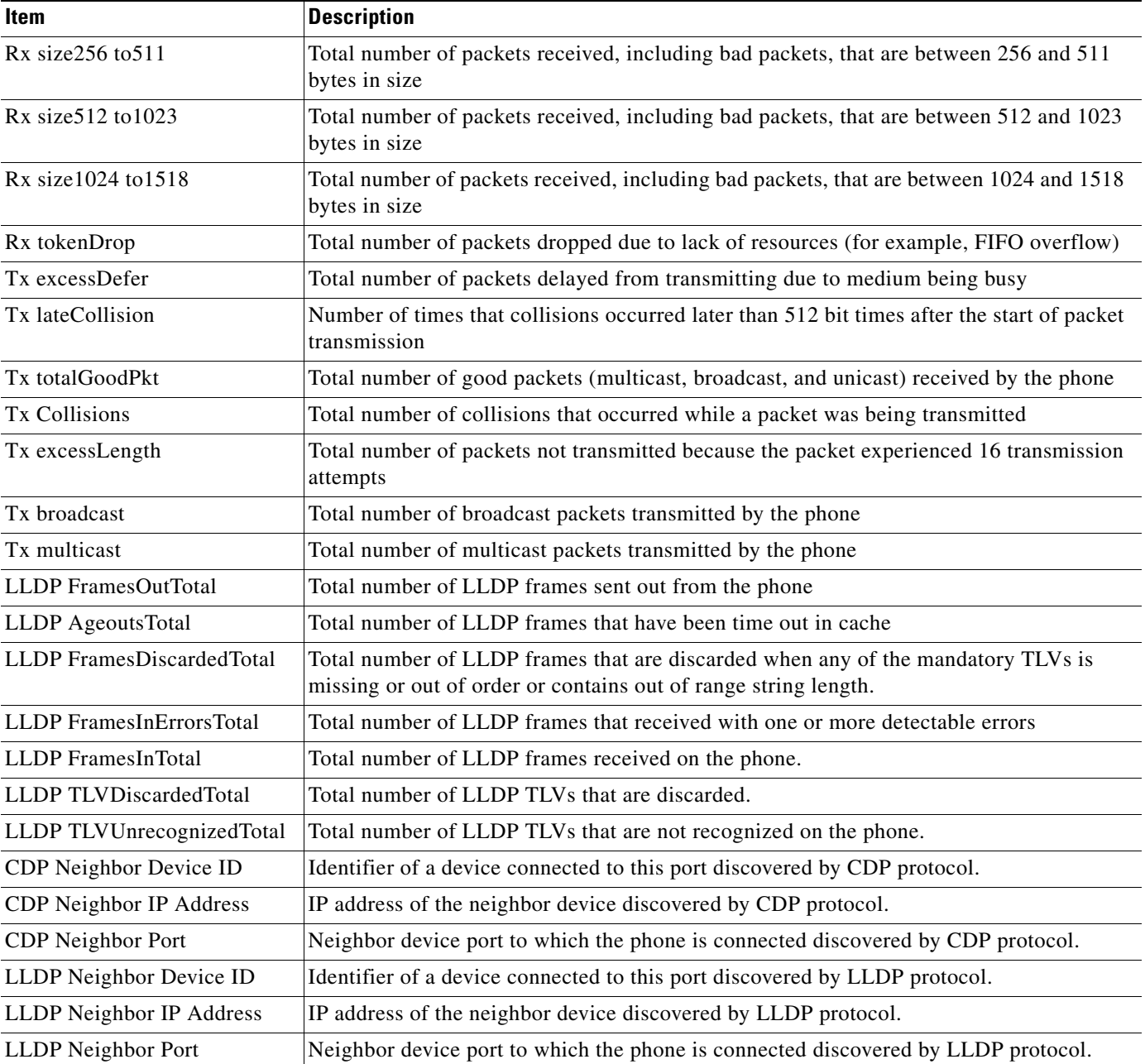

### *Table 8-4 Access Area and Network Items (continued)*

# <span id="page-9-0"></span>**Device Logs**

The following device logs hyperlinks on a phone's web page provide information you can use to help monitor and troubleshoot the phone. To access a device log area, access the web page for the phone as described in the [Accessing the Web Page for a Phone, page 8-2.](#page-1-0)

**•** Console Logs—Includes hyperlinks to individual log files. The console log files include debug and error messages received on the phone.

- **•** Core Dumps—Includes hyperlinks to individual dump files. The core dump files include data from a phone crash.
- **•** Status Messages—Displays up to the 10 most recent status messages that the phone has generated since it was last powered up. You can also see this information from the Status Messages screen on the phone. Table 7-2 describes the status messages that can appear.
- **•** Debug Display—Displays debug messages that might be useful to Cisco TAC if you require assistance with troubleshooting.

# <span id="page-10-0"></span>**Streaming Statistics**

A Cisco Unified IP Phone can stream information to and from up to three devices simultaneously. A phone streams information when it is on a a call or running a service that sends or receives audio or data.

The streaming statistics areas on a phone's web page provide information about the streams. Most calls use only one stream (Stream 1), but some calls use two or three streams. For example, a barged call uses Stream 1 and Stream 2.

To display a Streaming Statistics area, access the web page for the phone as described in the [Accessing](#page-1-0)  [the Web Page for a Phone, page 8-2,](#page-1-0) and then click the **Stream 1**, the **Stream 2**, the **Stream 3**, the **Stream 4**, or the **Stream 5** hyperlink.

[Table 8-5](#page-10-1) describes the items in the Streaming Statistics areas.

| <b>Item</b>                          | <b>Description</b>                                                                                                    |
|--------------------------------------|----------------------------------------------------------------------------------------------------|
| <b>Remote Address</b>                | IP address and UDP port of the destination of the stream.                                                                                                    |
| <b>Local Address</b>                 | IP address and UPD port of the phone.                                                                                                    |
| <b>Start Time</b>                    | Internal time stamp indicating when Cisco Unified Communications Manager requested<br>that the phone start transmitting packets.                                                                                                    |
| <b>Stream Status</b>                 | Indication of whether streaming is active or not.                                                                                                    |
| <b>Host Name</b>                     | Unique, fixed name that is automatically assigned to the phone based on its MAC address.                                                                                                    |
| <b>Sender Packets</b>                | Total number of RTP data packets transmitted by the phone since starting this connection.<br>The value is 0 if the connection is set to receive only mode.                                                                                                    |
| Sender Octets                        | Total number of payload octets transmitted in RTP data packets by the phone since starting<br>this connection. The value is 0 if the connection is set to receive only mode.                                                                                                    |
| Sender Codec                         | Type of audio encoding used for the transmitted stream.                                                                                                    |
| Sender Reports Sent1                 | Number of times the RTCP Sender Report have been sent.                                                                                                    |
| Sender Report Time Sent <sup>1</sup> | Internal time stamp indication when the last RTCP Sender Report was sent.                                                                                                    |
| <b>Revr Lost Packets</b>             | Total number of RTP data packets that have been lost since starting receiving data on this<br>connection. Defined as the number of expected packets less the number of packets actually<br>received, where the number of received packets includes any that are late or duplicate. The<br>value displays as 0 if the connection was set to send-only mode. |
| Avg Jitter                           | Estimate of mean deviation of the RTP data packet inter-arrival time, measured in<br>milliseconds. The value displays as 0 if the connection was set to send-only mode.                                                                                                    |
| Revr Codec                           | Type of audio encoding used for the received stream.                                                                                                    |
| Revr Reports Sent <sup>1</sup>       | Number of times the RTCP Receiver Reports have been sent.                                                                                                    |

<span id="page-10-1"></span>*Table 8-5 Streaming Statistics Area Items*

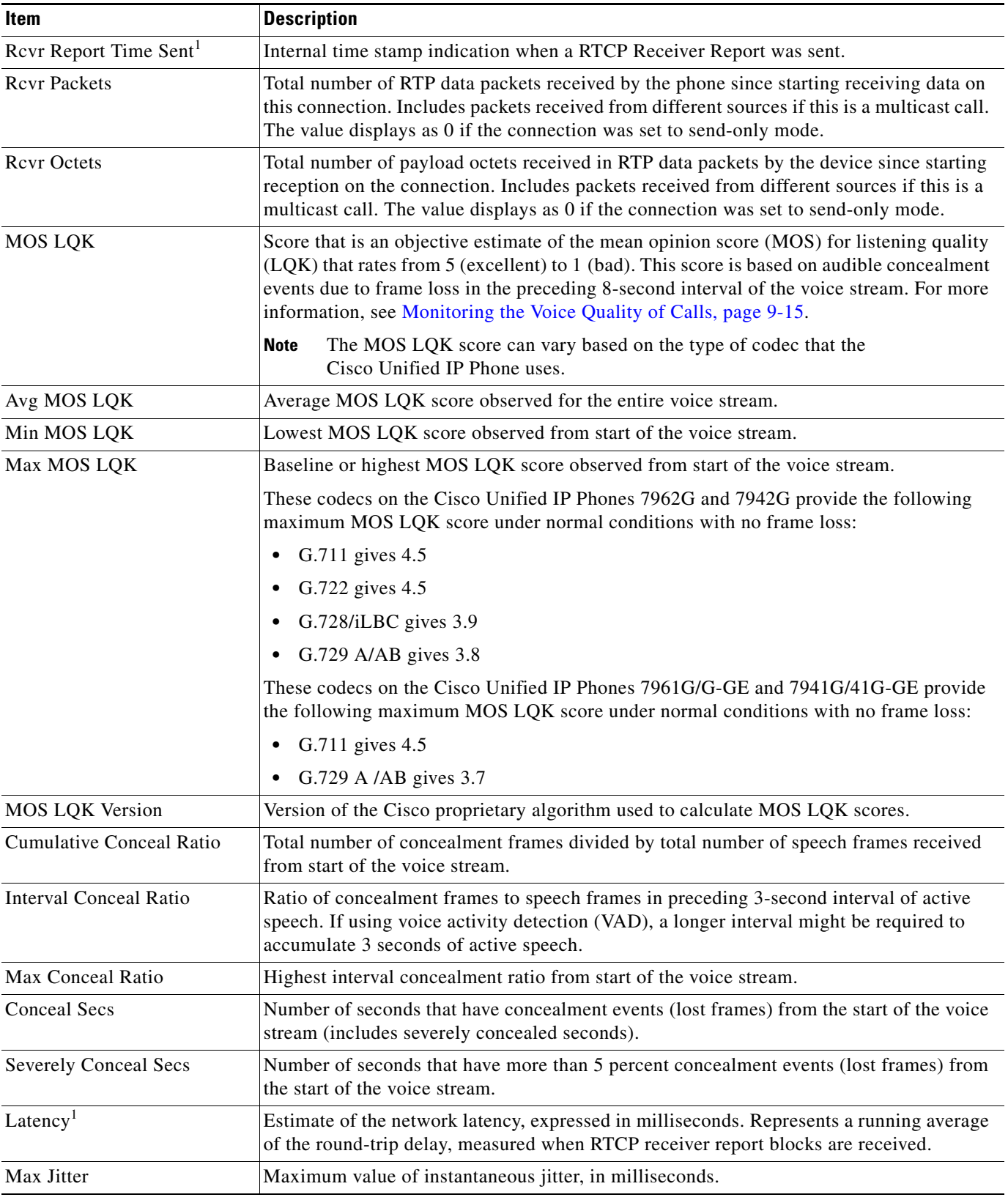

### *Table 8-5 Streaming Statistics Area Items (continued)*

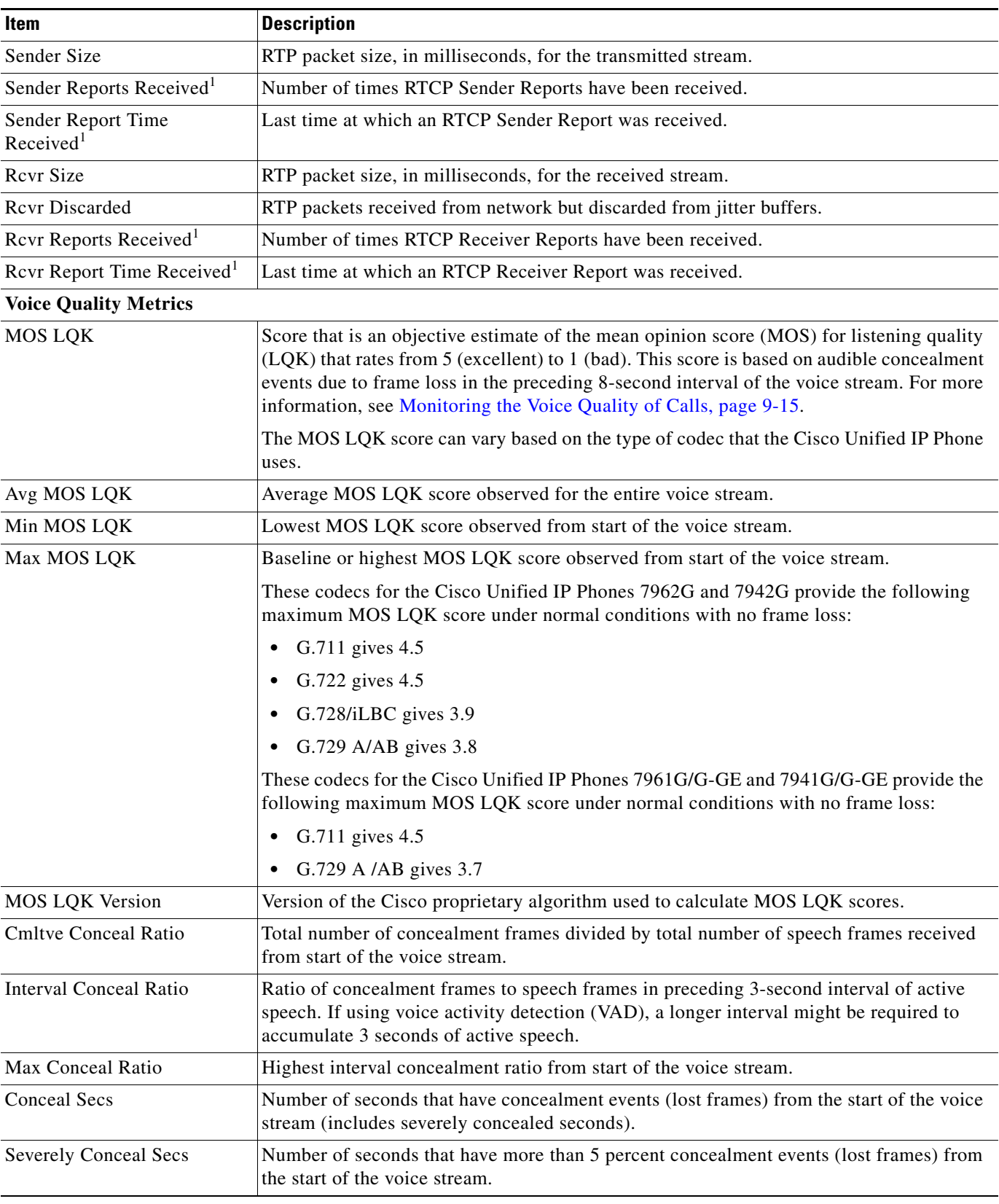

### *Table 8-5 Streaming Statistics Area Items (continued)*

<span id="page-13-0"></span>1. When the RTP Control Protocol is disabled, no data generates for this field and thus displays as 0.

### **Related Topics**

- **•** Configuring Settings on the Cisco Unified IP Phone chapter
- **•** Configuring Features, Templates, Services, and Users chapter
- **•** Call Statistics Screen, page 7-13
- **•** Monitoring the Voice Quality of Calls, page 9-15

Free Manuals Download Website [http://myh66.com](http://myh66.com/) [http://usermanuals.us](http://usermanuals.us/) [http://www.somanuals.com](http://www.somanuals.com/) [http://www.4manuals.cc](http://www.4manuals.cc/) [http://www.manual-lib.com](http://www.manual-lib.com/) [http://www.404manual.com](http://www.404manual.com/) [http://www.luxmanual.com](http://www.luxmanual.com/) [http://aubethermostatmanual.com](http://aubethermostatmanual.com/) Golf course search by state [http://golfingnear.com](http://www.golfingnear.com/)

Email search by domain

[http://emailbydomain.com](http://emailbydomain.com/) Auto manuals search

[http://auto.somanuals.com](http://auto.somanuals.com/) TV manuals search

[http://tv.somanuals.com](http://tv.somanuals.com/)